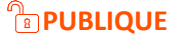

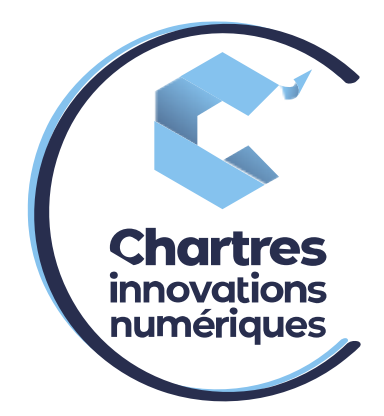

## [Procédure Installation extension mobilité]

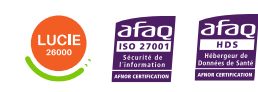

**Cité de l'Innovation -** Bâtiment 25 9 rue Auguste Rodin 28630 Le Coudray

ര

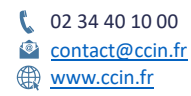

**C'CHARTRES INNOVATIONS NUMERIQUES** Siège social : Place des Halles 28000 CHARTRES - SAEML au capital de 9 000 000 € - SIRET : 815 389 481 00020 - APE : 61.10Z - TVA intracommunautaire : FR 48 815 389 481

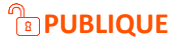

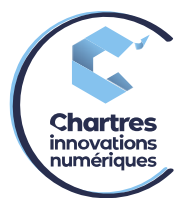

## **1 ère étape :**

Allez sur la « **Collaboration** » puis « **Paramètres** » et enfin « **Utilisateur** ».

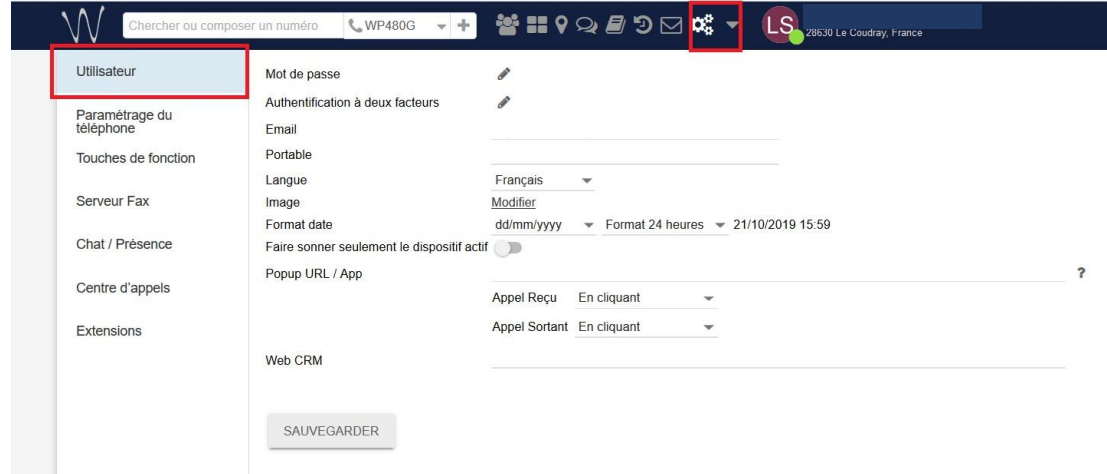

## **2 ème étape :**

Dans la catégorie « **Portable** » notez le numéro de portable sans oublier le +33 à la place du 0 ni d'espace sinon la plateforme indiquera une erreur, puis « **Sauvegarder** ».

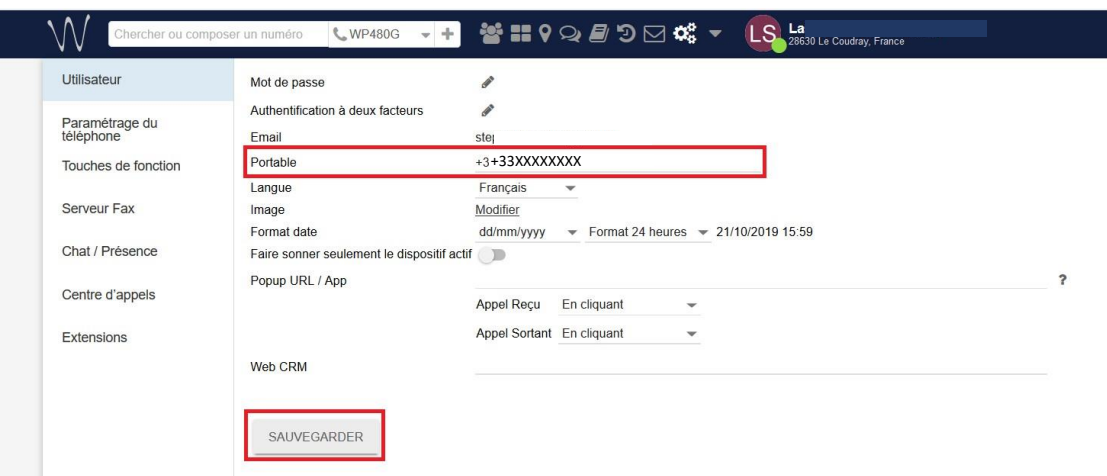

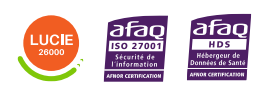

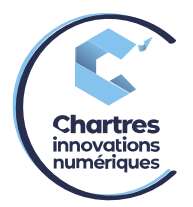

## **3 ème étape :**

Allez dans « **Paramétrage du téléphone** », cliquez sur le bouton poussoir « **activer l'extension de Mobilité avec temporisation** », puis choisissez le nombre de seconde de la sonnerie avant de basculer sur le portable. (Si bouton en vert = activé / si gris = désactivé)

**Exemple** : si vous marquez 2,4,10 ou 30 quand vous sauvegarderez, le téléphone sonnera 2,4,10 ou 30 secondes avant de basculer sur le portable.

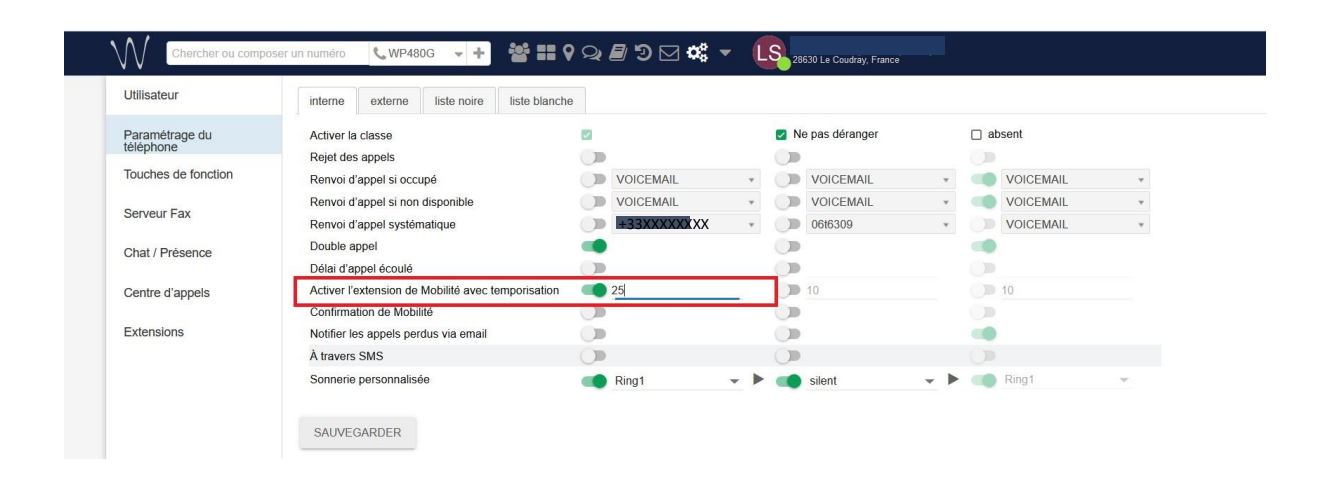

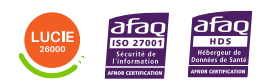

Diffusion publique